# Εισαγωγή στο Arduino

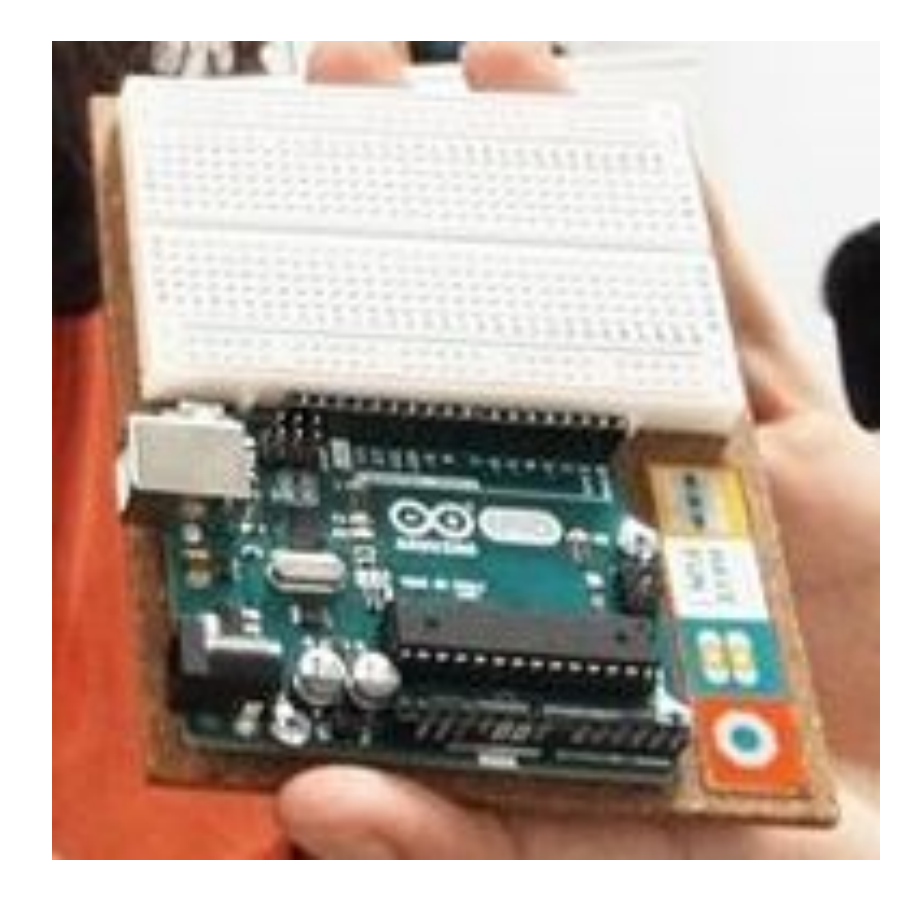

# Εισαγωγή στο Arduino

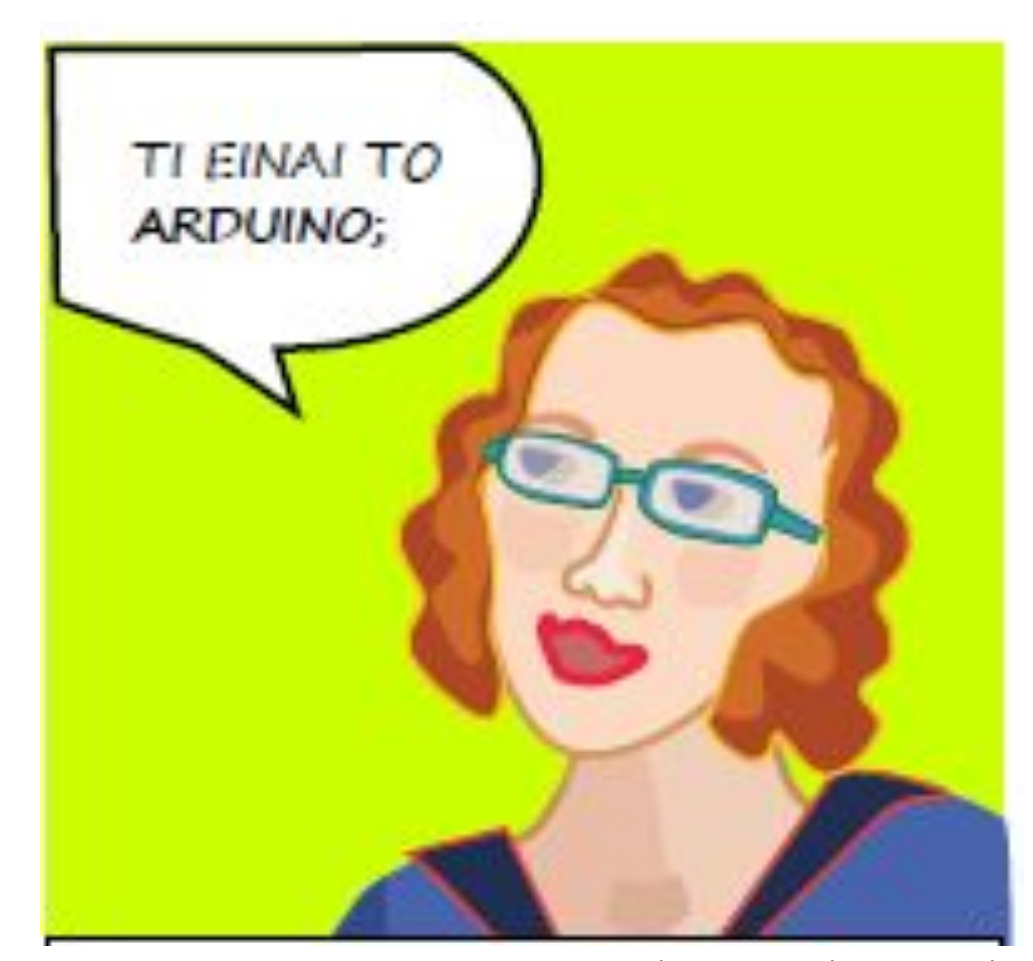

*introduction-to-arduino της Jody Culkin.*

# Εισαγωγή στο Arduino

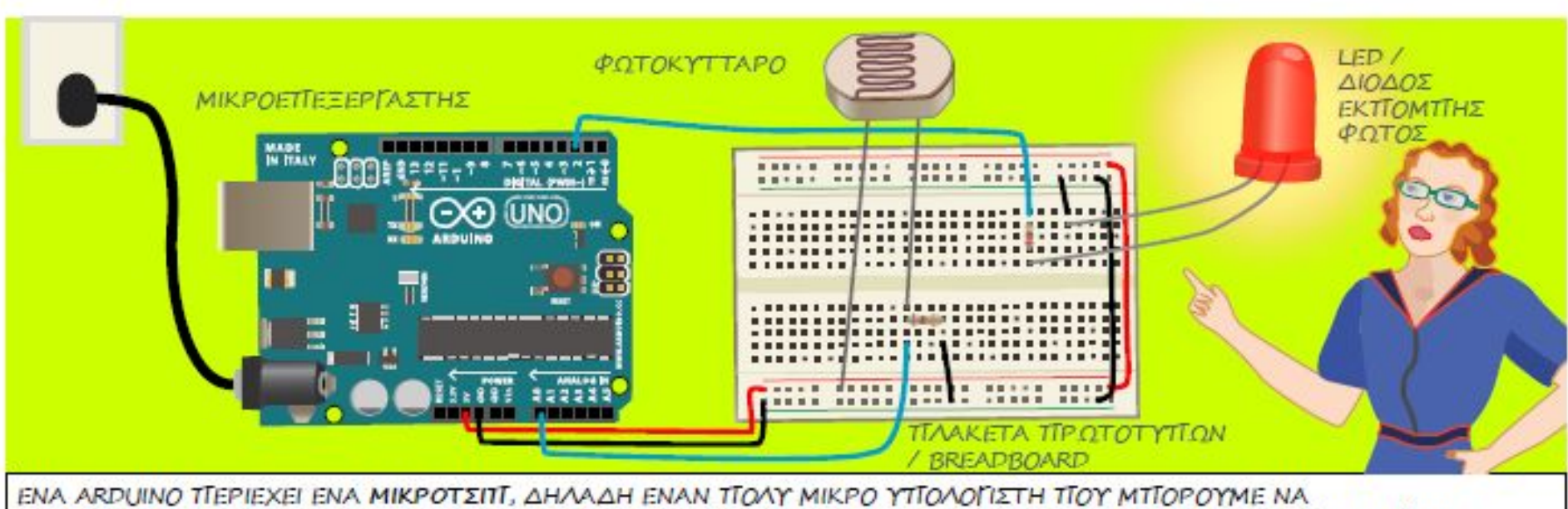

ΤΓΡΟΓΡΑΜΜΑΤΙΣΟΥΜΕ. ΣΕ ΑΥΤΟ ΣΥΝΔΕΟΝΤΑΙ ΣΕΝΣΟΡΕΣ ΤΓΟΥ ΔΕΧΟΝΤΑΙ ΕΞΩΤΕΡΙΚΑ ΕΡΕΘΙΣΜΑΤΑ (ΓΙΑ ΤΓΑΡΑΔΕΙΓΜΑ ΤΟ ΤΙΟΣΟ ΦΩΣ ΥΤΙΑΡΧΕΙ ΣΕ ΕΝΑ ΔΩΜΑΤΙΟ) ΚΑΙ ΜΤΙΟΡΕΙ ΝΑ ΚΑΘΟΡΙΣΕΙ ΤΟΝ ΤΡΟΤΙΟ ΜΕ ΤΟΝ ΟΤΙΟΙΟ ΑΛΛΑ ΑΝΤΙΚΕΙΜΕΝΑ ΑΝΤΙΔΡΟΎΝ ΣΕ ΑΥΤΑ (ΟΤΑΝ ΣΤΟ ΔΩΜΑΤΙΟ ΣΚΟΤΕΙΝΙΑΖΕΙ ΑΝΑΒΕΙ ΕΝΑ ΦΩΣ).

> *introduction-to-arduino της Jody Culkin.*

Εισαγωγή στο Arduino και τα άλλα στοιχεια των ηλεκτρονικών κυκλωμάτων.

Ας το/τα γνωρίσουμε όμως πρώτα εμπειρικά με μια άσκηση στο εργαστήριο.

*Πριν το Arduino ας θυμηθουμε το απλό κύκλωμα*

## Ένα απλό ηλεκτρικό κύκλωμα: ένα κοινό λαμπάκι συνδέεται με μια πηγή. Το ηλεκτρικό ρεύμα διαρρέει το κύκλωμα και το λαμπάκι ανάβει.

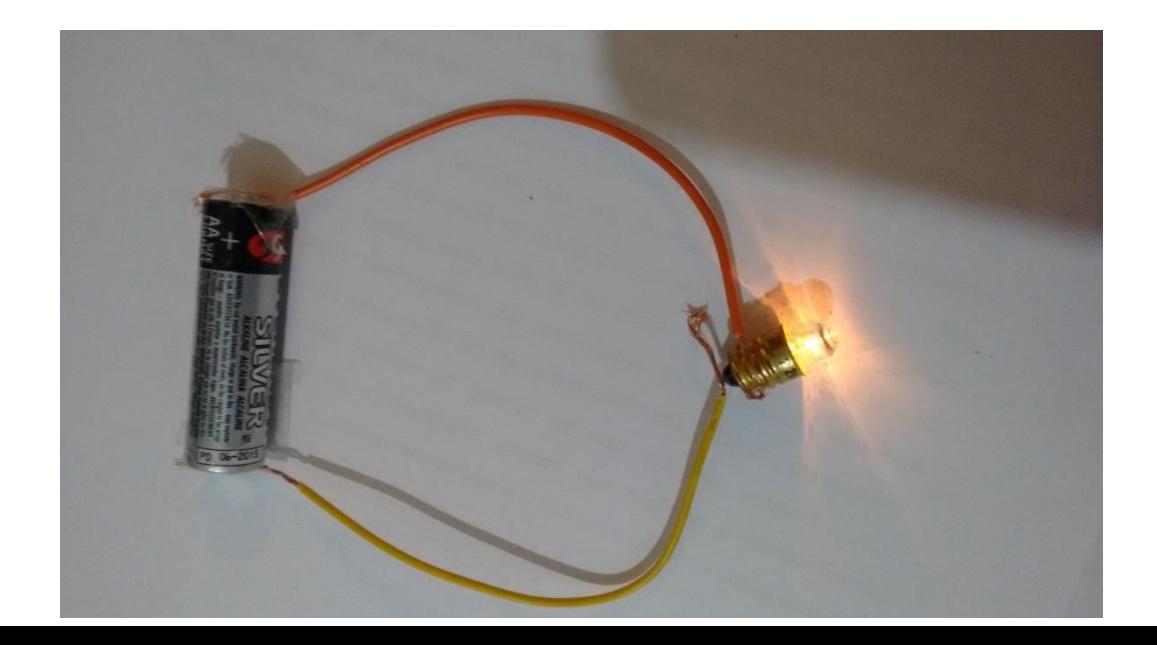

## Το led: μοιάζει με το λαμπάκι Αλλά: Έχει δυο διαφορετικά «ποδαράκια»

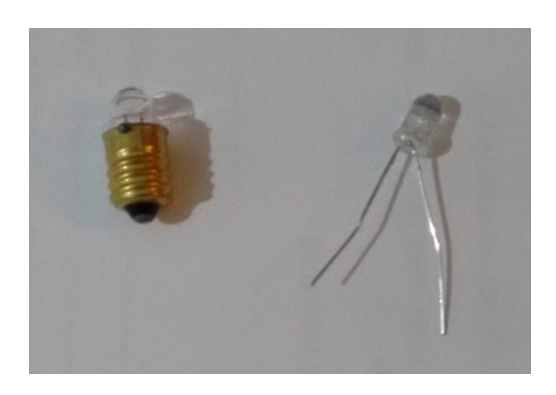

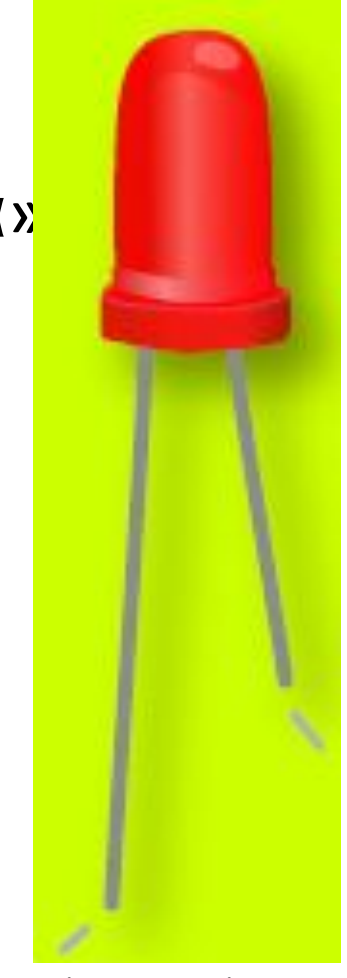

*introduction-to-arduino της Jody Culkin.*

*Το Led ένα διαφορετικο λαμπάκι*

## Το led. Ανάβει μόνο αν συνδεθεί σωστά στην πηγή!!! Ή στις θύρες του arduino!!!!

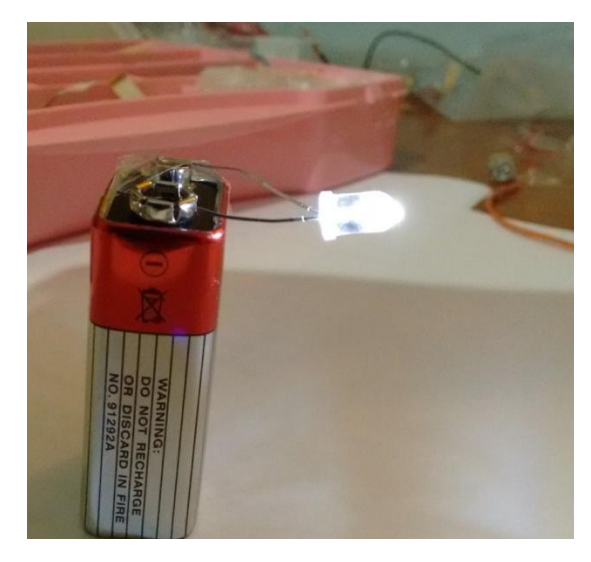

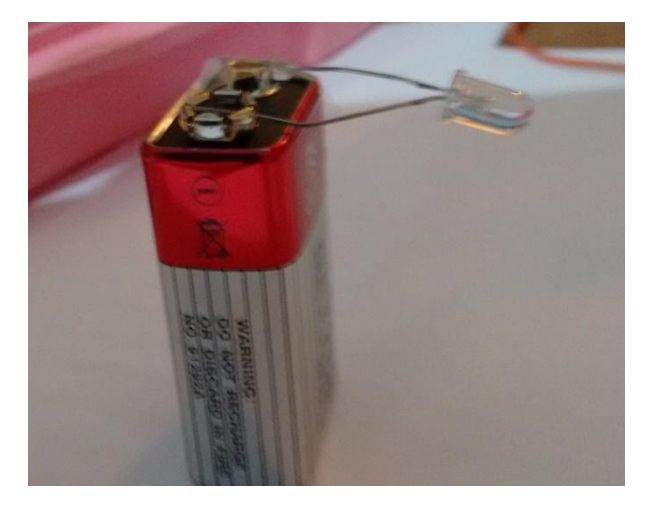

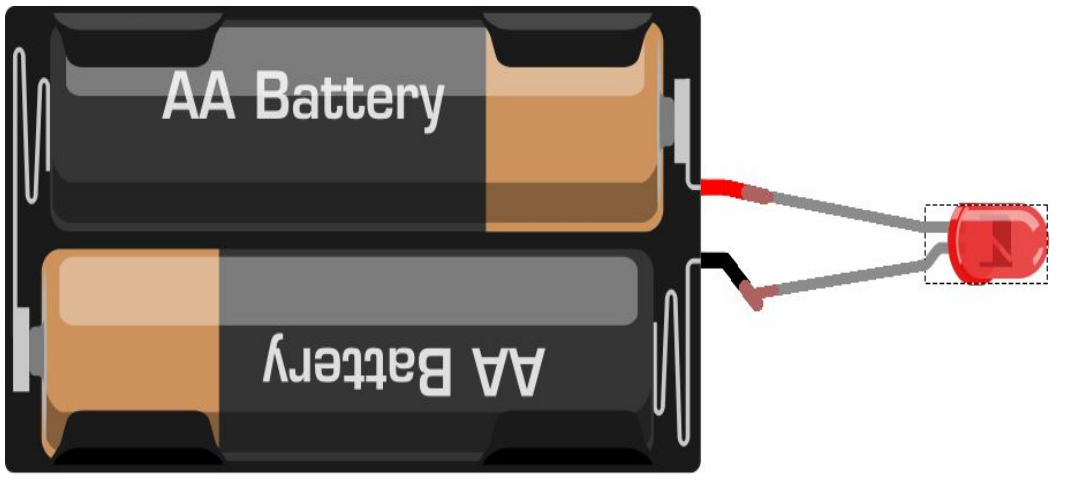

fritzing

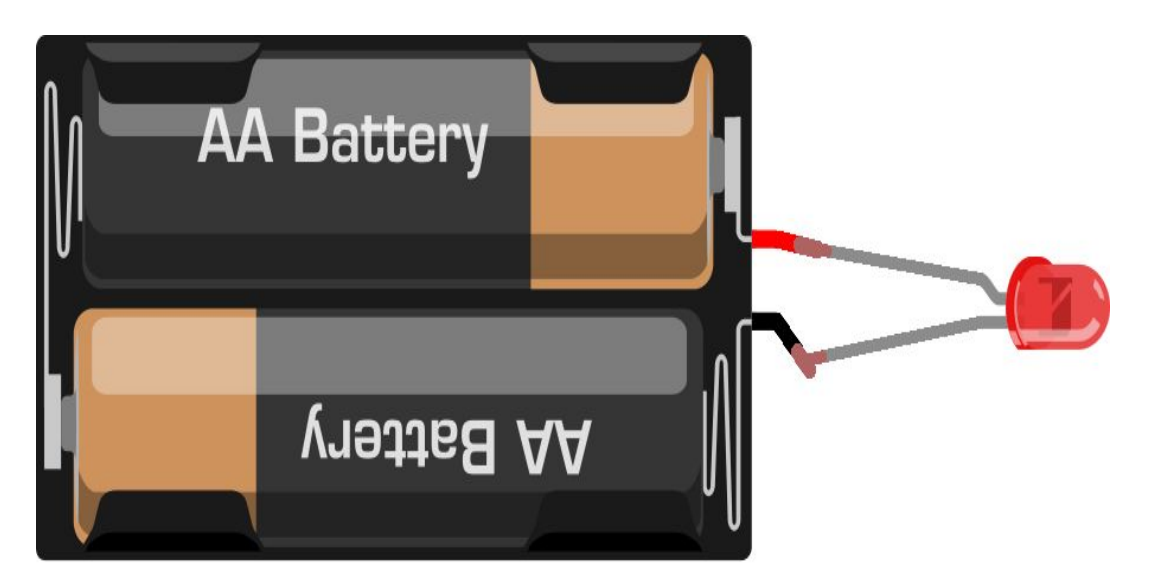

fritzing

Συνδέστε τώρα σε σειρά Led Ȁαι αντίσταση. Παρατηρήστε αν υπάρχει κάοια αλλαγή.

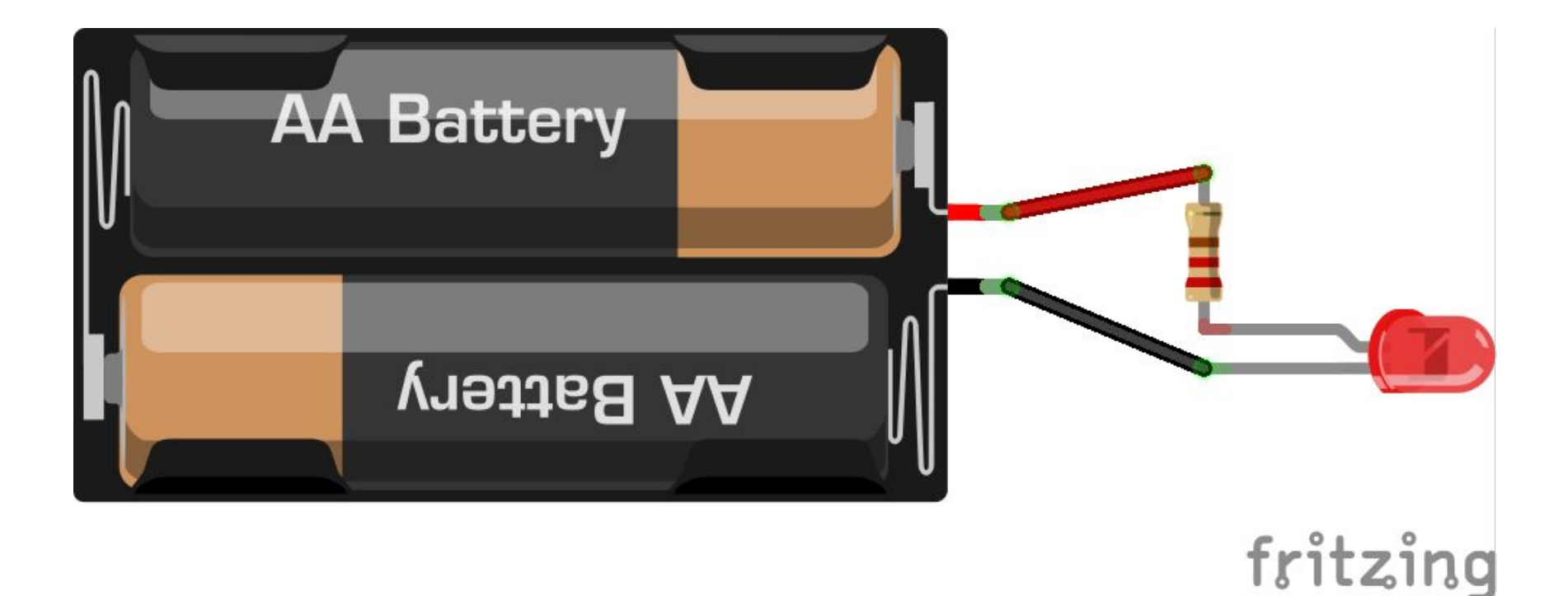

Αν η πηγη σας δινει πολλά V για τις προδιαγραφες του LED τοτε η αντίσταση είναι απαραίτητη για να το προστατέψετε!!!

Αλλά τώρα αρχιζει να γινεται δυσκολο να συνδεουμε όλα αυτά μαζί.... χωρις να τα καταστρεφουμε ώστε να μπορουμε να τα ξαναχρησιμοποιησουμε ….

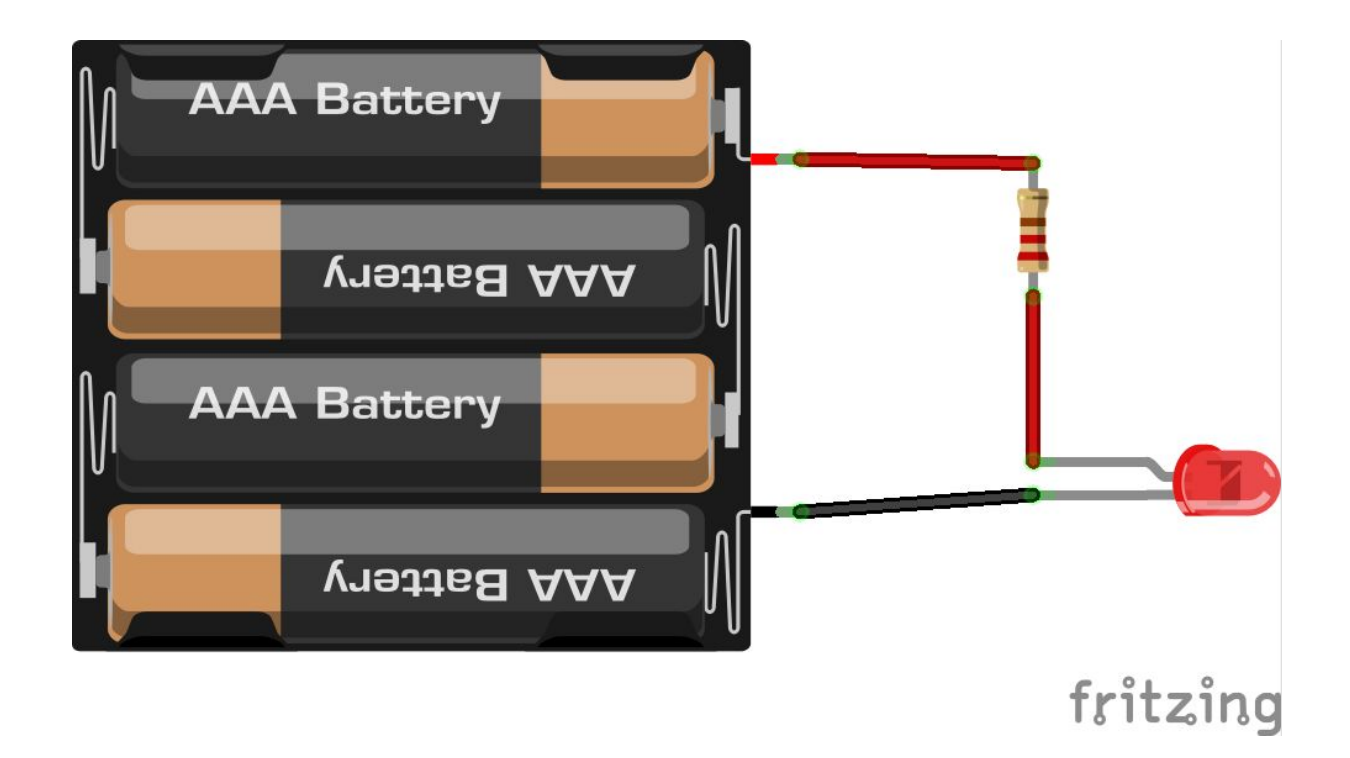

*Η λύση λέγεται....*

## Breadboard. Το χρησημοποιούμε για να κόβουμε ψωμί. Ȁάποιος σκέφτηκε να στήσει πάνω και τα κυκλώματα για να είναι ποιο σταθερά

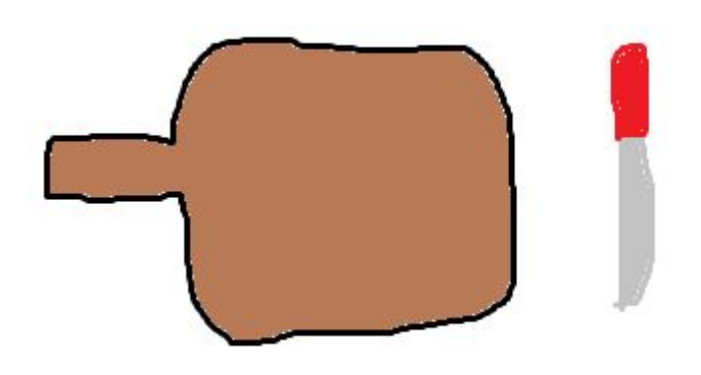

Kι από τότε το breadboard εξελίχθηκε!!!! Έγινε πλαστικό (μονωτής) με τρυπούλες που κρύβουν μέσα τους μεταλικά ελάσματα (αγωγοί) ώστε να μη χρειάζονται πια καλώδια για να συνδέουμε τα στοιχεία του κυκλώματος

Breadboard.

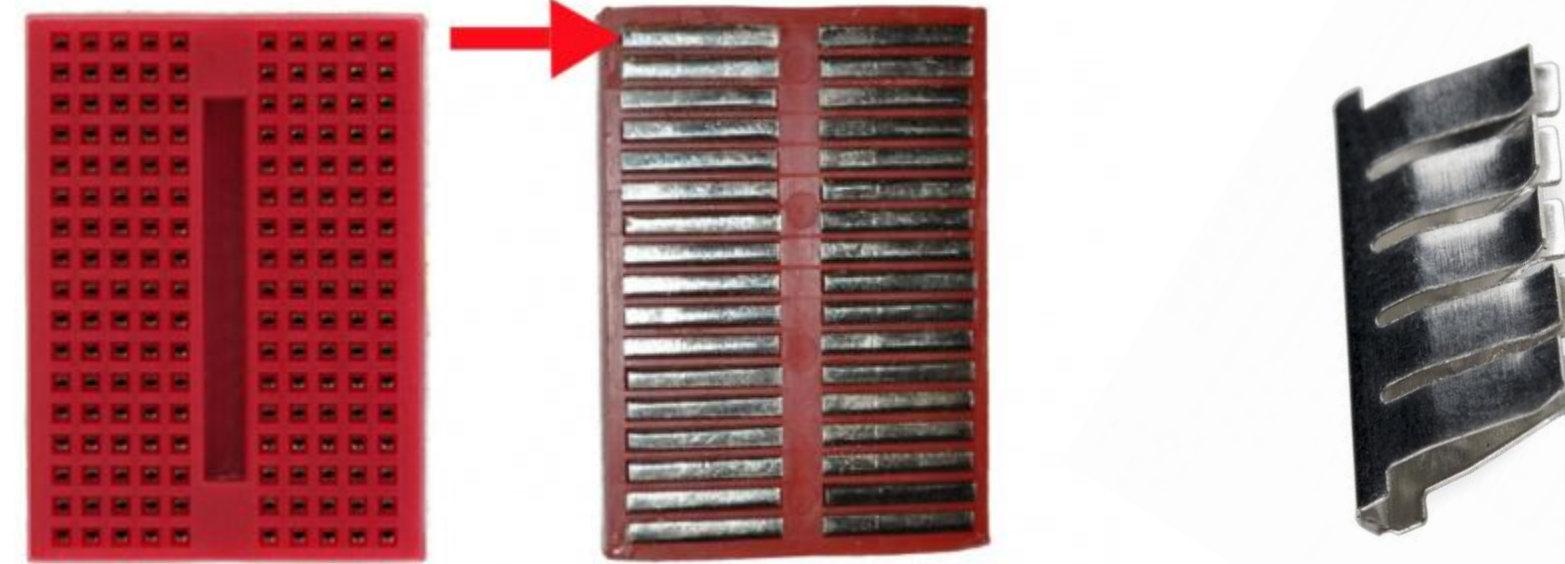

Εικόνες από: https://learn.sparkfun.com/tutorials/how-to-use-a-breadboard

*breadboard*

### Breadboard. Εξελίχθηκε ώστε να μη χρειάζονται πια καλώδια για να συνδέουμε τα στοιχεία του κυκλώματος

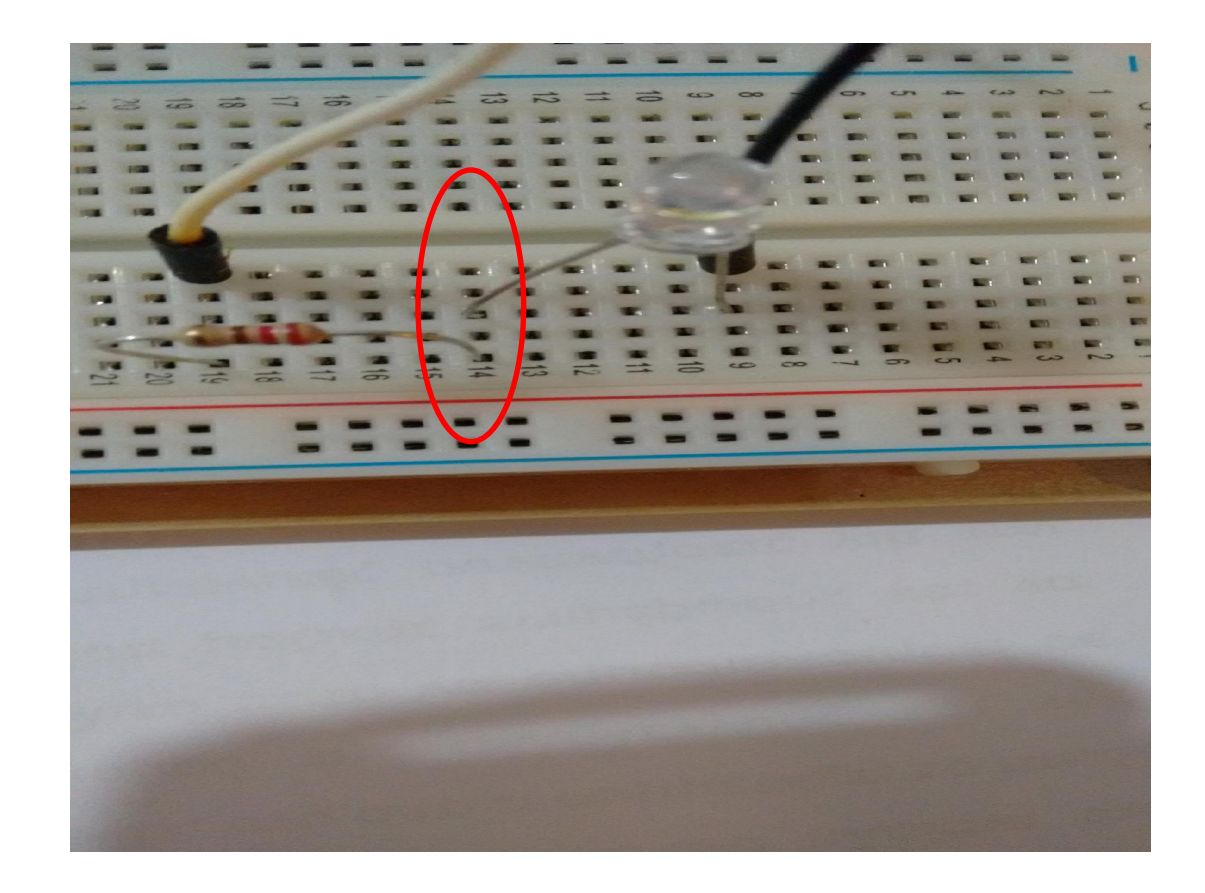

## Breadboard. Εξελίχθηκε ώστε να μη χρειάζονται πια καλώδια για να συνδέουμε τα στοιχεία του κυκλώματος

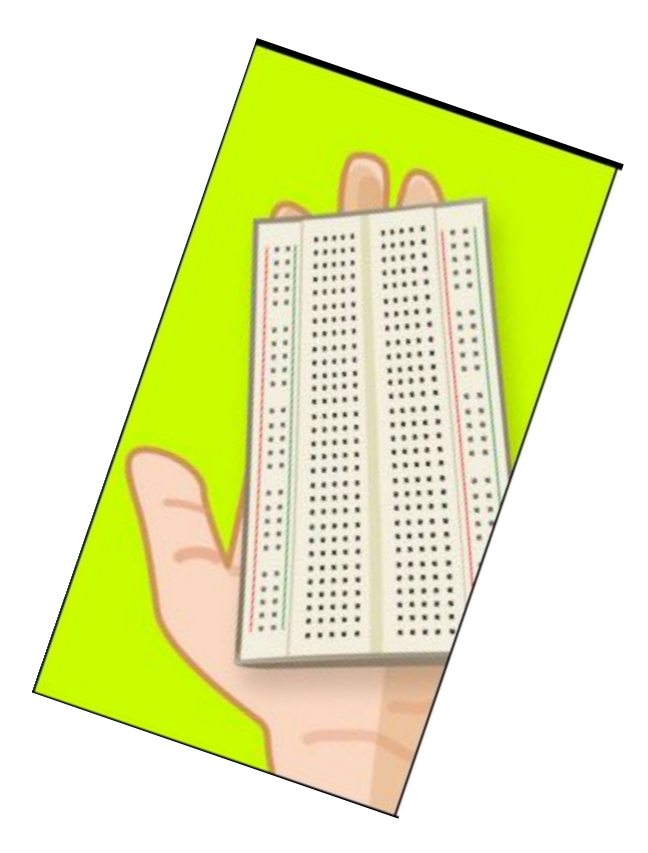

*introduction-to-arduino της Jody Culkin.*

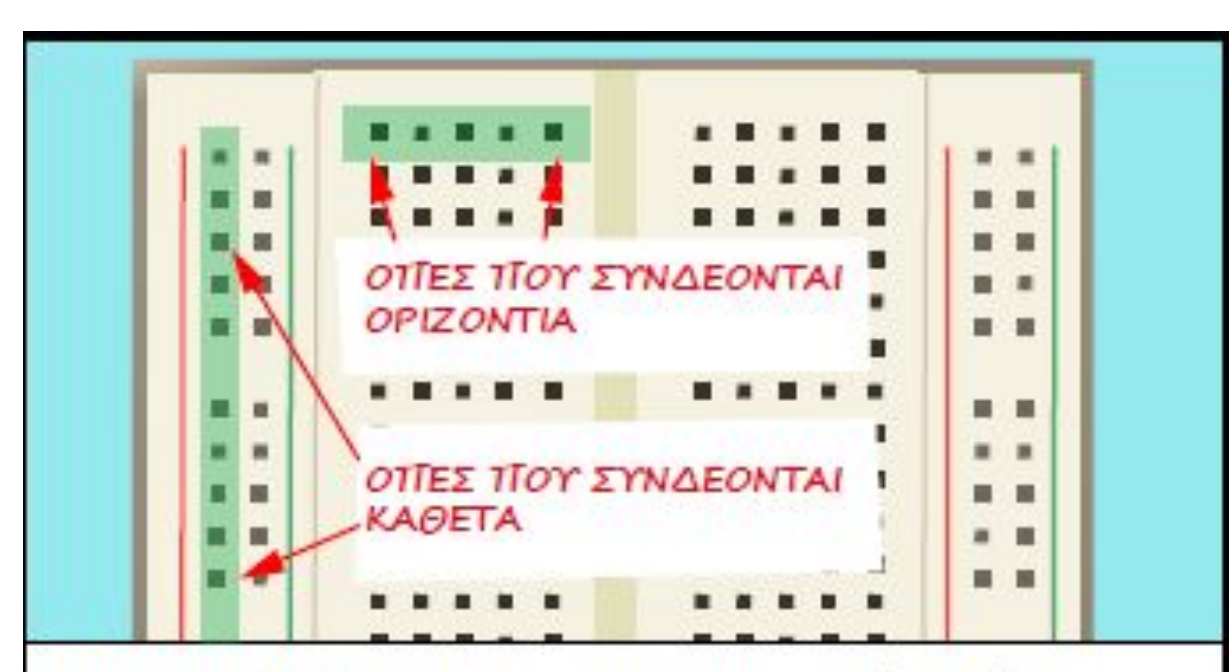

ΑΥΤΟ ΤΟ ΒREADBOARD ΕΧΕΙ ΔΥΟ ΣΕΙΡΕΣ ΟΤΓΩΝ ΤΓΟΥ ΔΙΑΤΡΕΧΟΥΝ ΤΗΝ ΑΡΙΣΤΕΡΗ ΚΑΙ ΔΕΞΙΑ ΤΙΛΕΥΡΑ ΤΟΥ ΚΑΙ ΑΤΊΟ 5 ΣΕΙΡΕΣ ΕΚΑΤΕΡΩΘΕΝ ΤΗΝ ΚΕΝΤΡΙΚΗΣ ΣΧΙΣΜΗΣ. ΟΙ ΑΚΡΙΑΝΕΣ ΣΕΙΡΕΣ ΣΥΝΔΕΟΝΤΑΙ ΚΑΘΕΤΑ ΕΝΩ ΚΑΘΕ ΓΡΑΜΜΗ 5 ΟΤΊΩΝ ΤΩΝ ΚΕΝΤΡΙΚΩΝ ΣΕΙΡΩΝ ΣΥΝΔΕΕΤΑΙ **OPIZONTIA** 

#### *Δοκιμάζουμ ε το breadboard*

Στήνου μ ε λοιπόν ένα απλό - πολύ απλό κύκλω μ α μ ε ένα μόνο led πάνω στο breadboard. Δεν ξεχνά μ ε ό μως όσο μπορού μ ε να συνδέου μ ε μια αντίσταση σε σειρά με το led ώστε να το προστατέψου μ ε να μην καεί. Φυσικά για να ανάψει χρειάζεται και η πηγή.

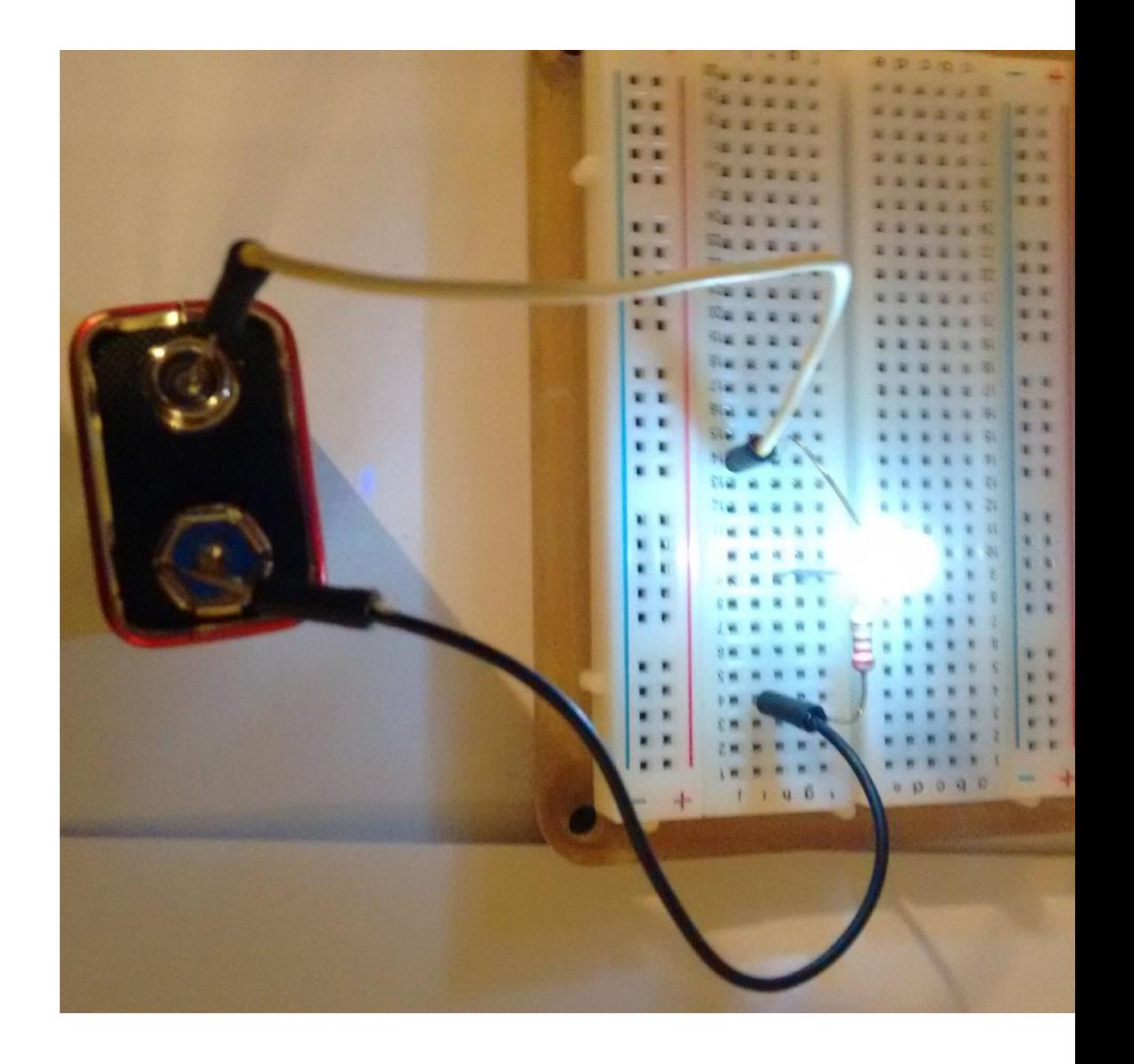

Στήνου μ ε λοιπόν ένα απλό - πολύ απλό κύκλω μ α μ ε ένα μόνο led πάνω στο breadboard. Φυσικά για να ανάψει χρειάζεται και η πηγή. Δεν ξεχνά μ ε ό μως όσο μπορού μ ε να συνδέου μ ε μια αντίσταση σε σειρά με το led ώστε να το προστατέψου μ ε να μην καεί.

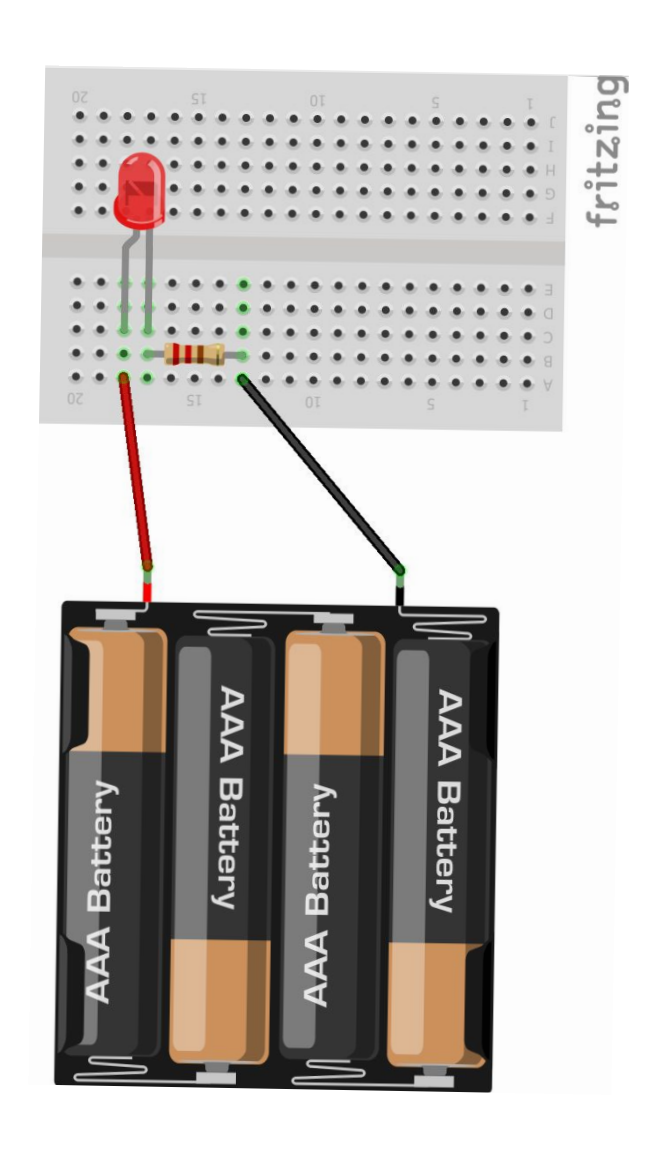

## Το led. Ανάβει μόνο αν συνδεθεί σωστά στην πηγή!!! ή … …

### … στις θύρες του arduino!!!!

Το led. Ανάβει μόνο αν συνδεθεί σωστά στην πηγή!!! Ή στις θύρες του arduino!!!! Αντικαθιστουμε την μπαταρια με το Arduino

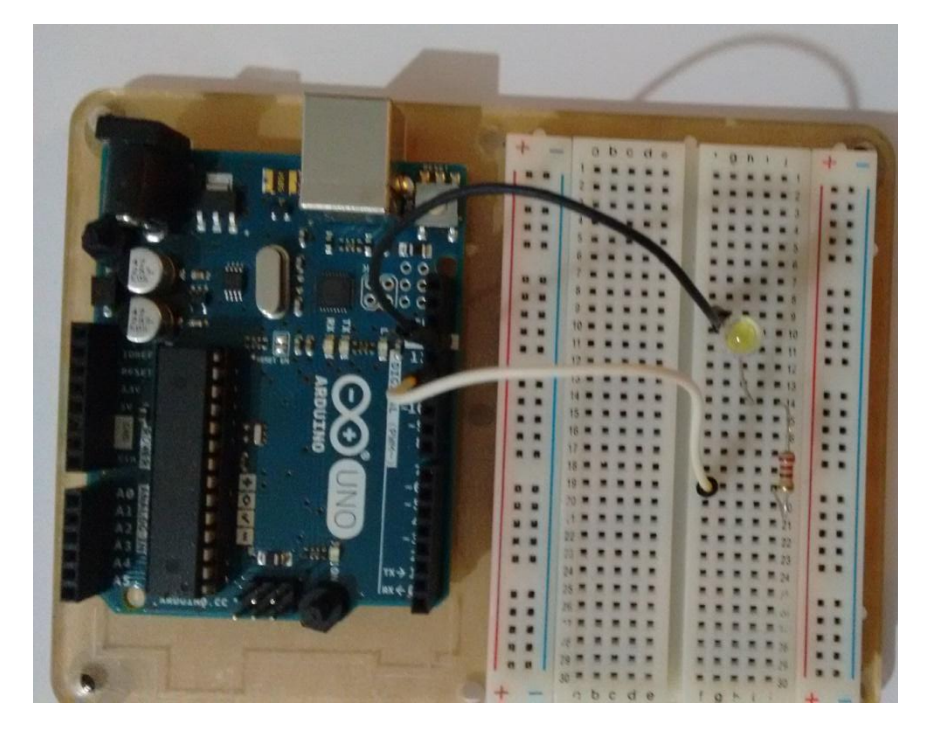

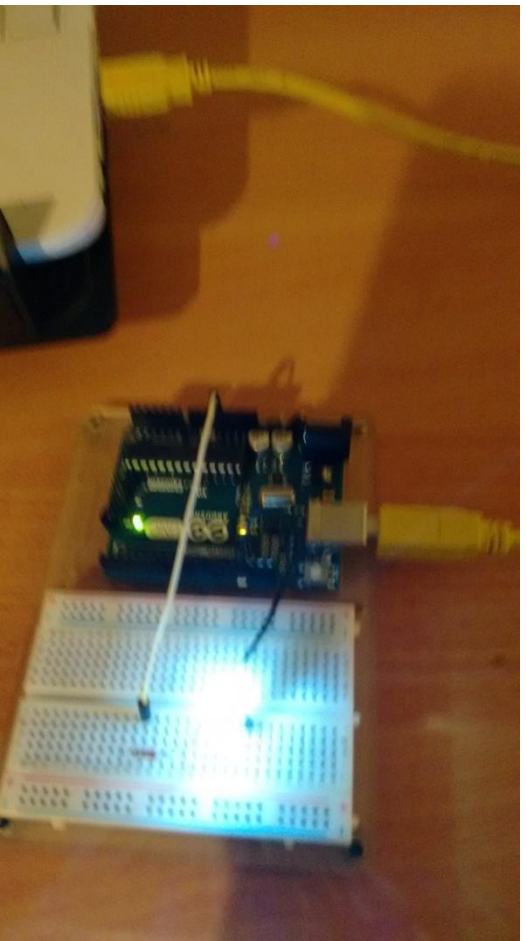

Το led. Ανάβει μόνο αν συνδεθεί σωστά στην πηγή!!! Ή στις θύρες του arduino!!!! Αντικαθιστουμε την μπαταρια με το Arduino

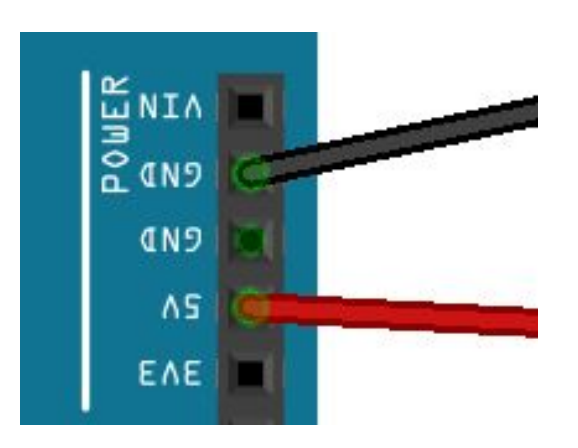

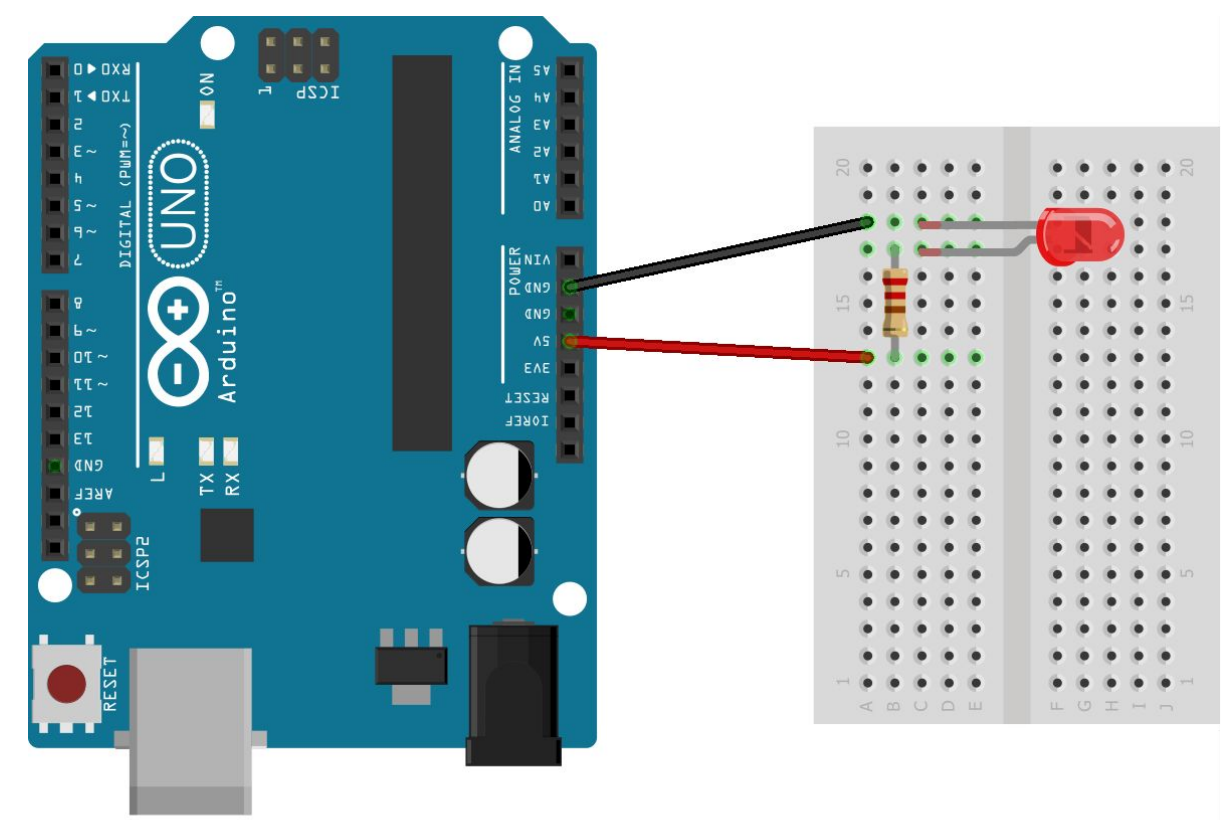

fritzing

Αντικαθιστώντας την μπαταρία με το Arduino, τρόπος δεύτερος: με πρόγραμμα ελέγχουμε την συμπεριφορά του led

*Ελέγχουμε προγραμματιστικά*

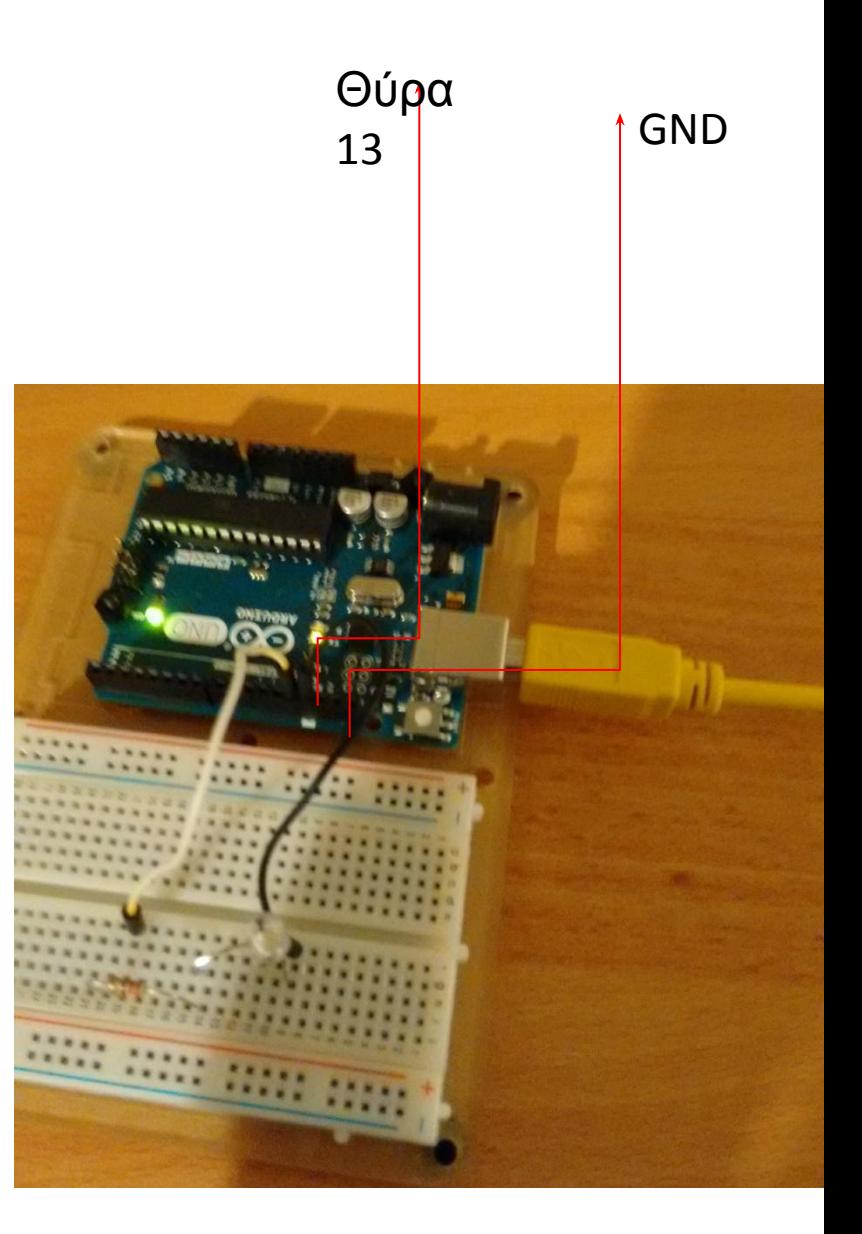

Αντικαθιστώντας την μπαταρία με το Arduino, τρόπος δεύτερος: με πρόγραμμα ελέγχουμε την συμπεριφορά του led (στη Θυρα13)

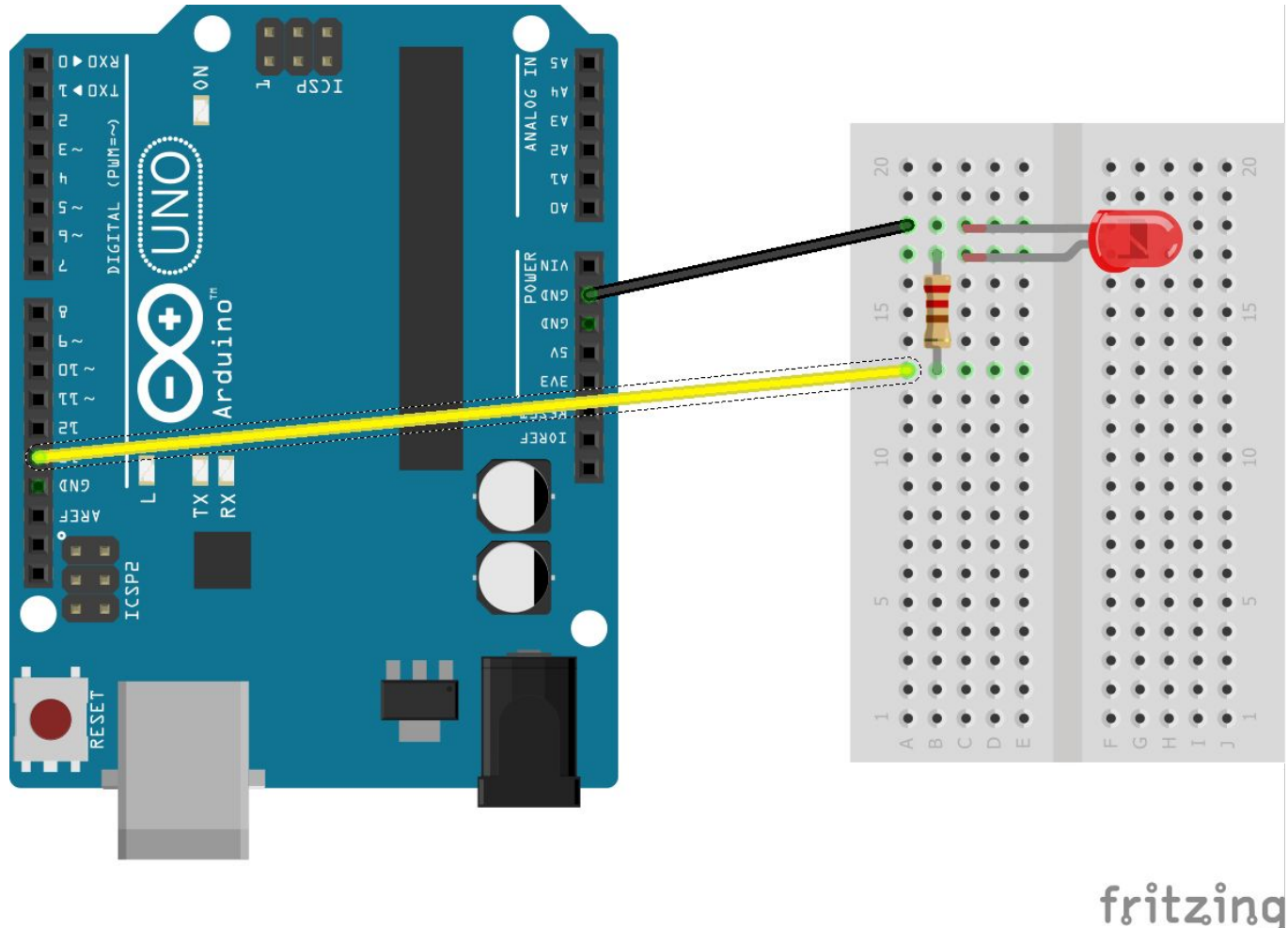

Το περιβάλλον προγραμματισ μ ο ύ του Arduino (IDE του Arduino) μας δίνει τη δυνατότητα να ελέγχου μ ε πότε ανάβει και πότε σβήνει το led. Τα προγράμματα που φτιάχνου μ ε εδώ τα αποκαλού μ ε «σχέδια».

#### CO Blink ioa | Arduino 1.8.5 Αρχείο Επεξεργασία Σχέδιο Εργαλεία Βοήθεια Blink ioa Blink Turns on an LED on for one second, then off for one second, repeatedly.  $X$   $I$ // the setup function runs once when you press reset or power the board void setup() { // initialize digital pin LED BUILTIN as an output. pinMode(13, OUTPUT); // the loop function runs over and over again forever void loop() { digitalWrite(13, HIGH); // turn the LED on (HIGH is the voltage level)  $//$  delay(500); // wait for a second // digitalWrite(13, LOW); // turn the LED off by making the voltage LOW // wait for a second  $//delay(500);$  $\mathbf{1}$

#### *Ανοιγουμ ε το IDE Arduino*

Αναζητήστε στα παραδείγ ματα (μενού "Αρχείο" το "Blink". Ανεβάστε το στο Arduino. Θα πρέπει τώρα το λεντάκι να αναβοσβήνει. Διαβάστε το πρόγραμμ α. Τροποποιήστε το ώστε το λεντάκι να αναβοσβήνει πιο γρήγορα.

#### CO Blink ioa | Arduino 1.8.5 Αρχείο Επεξεργασία Σχέδιο Εργαλεία Βοήθεια

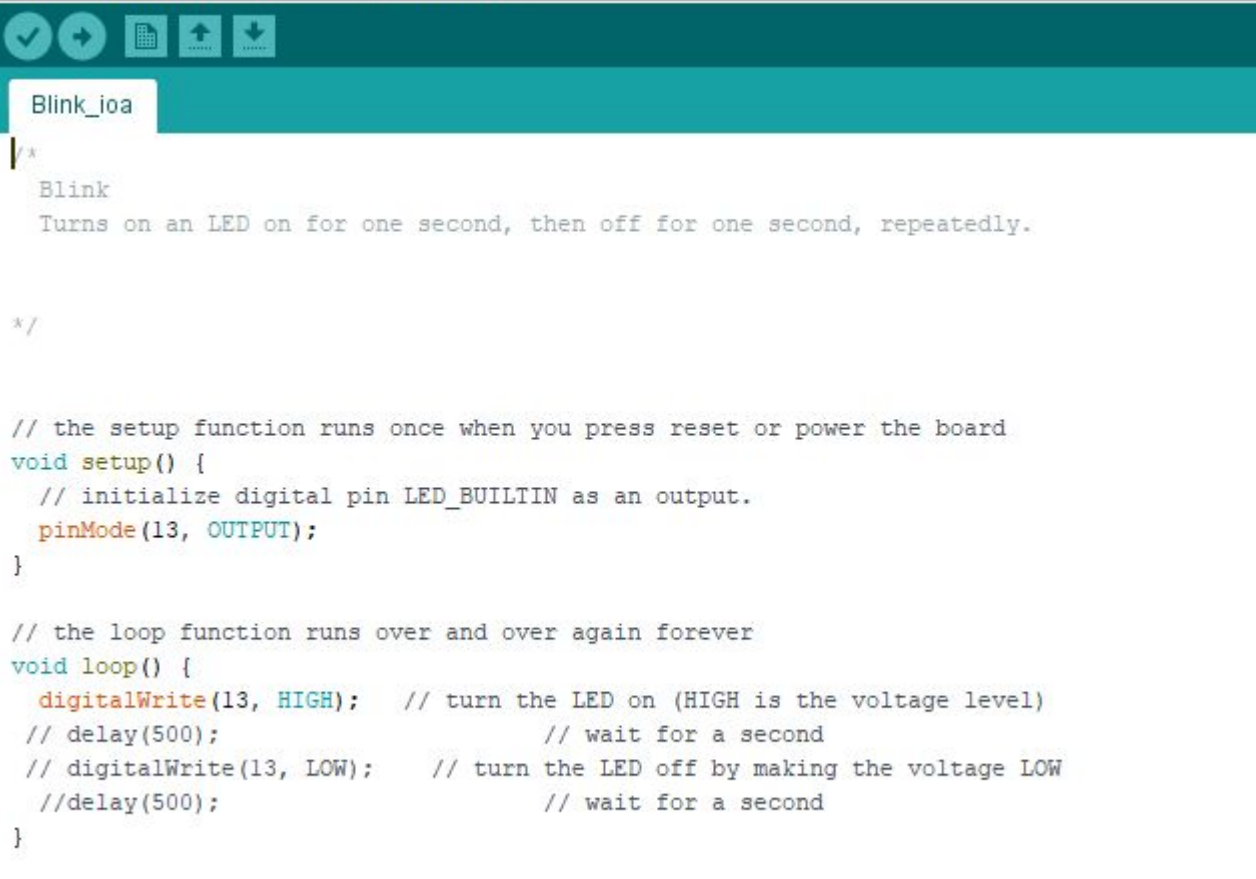

### Εναλλακτική λύση : Scratch for Arduino.

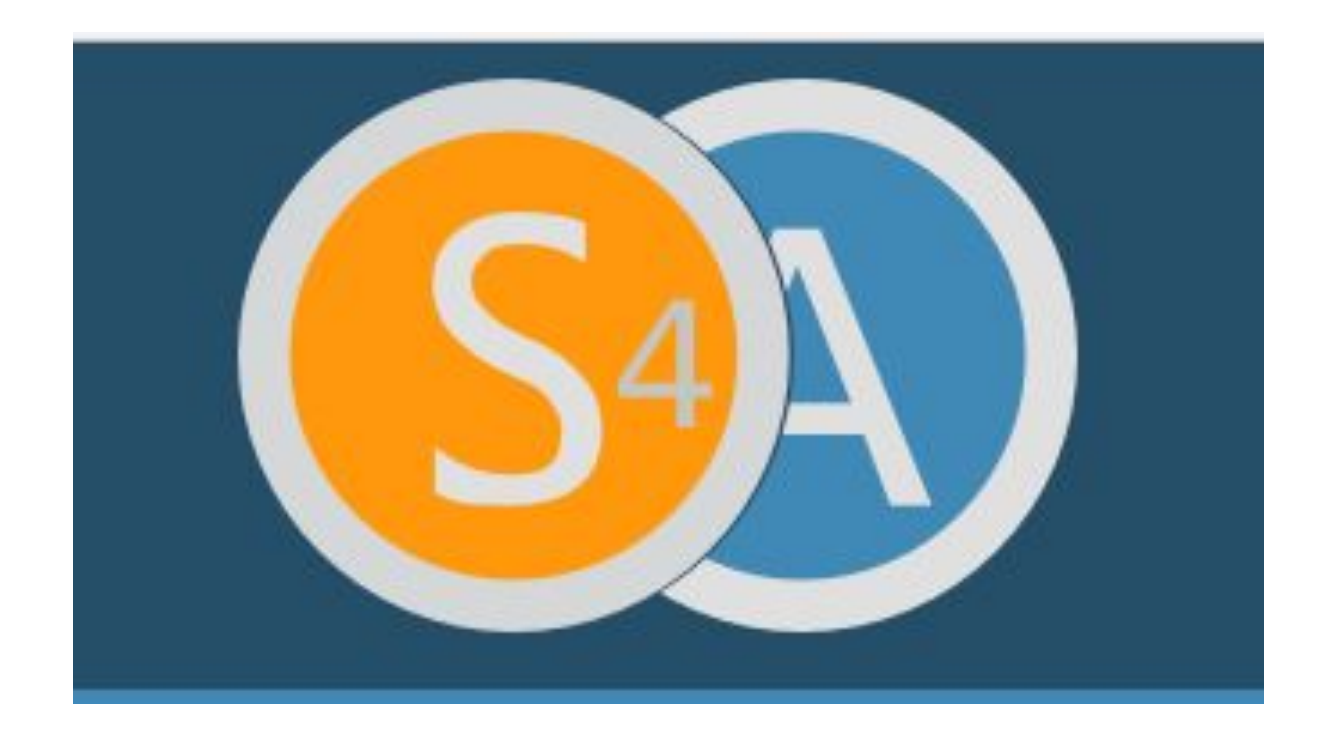

Ενώ βρίσκεστε στο ǿDE του Arduino, ανοίξτε το αρχείο S4AFirmware16. Κατόπιν ανεβάστε το στο Arduino.

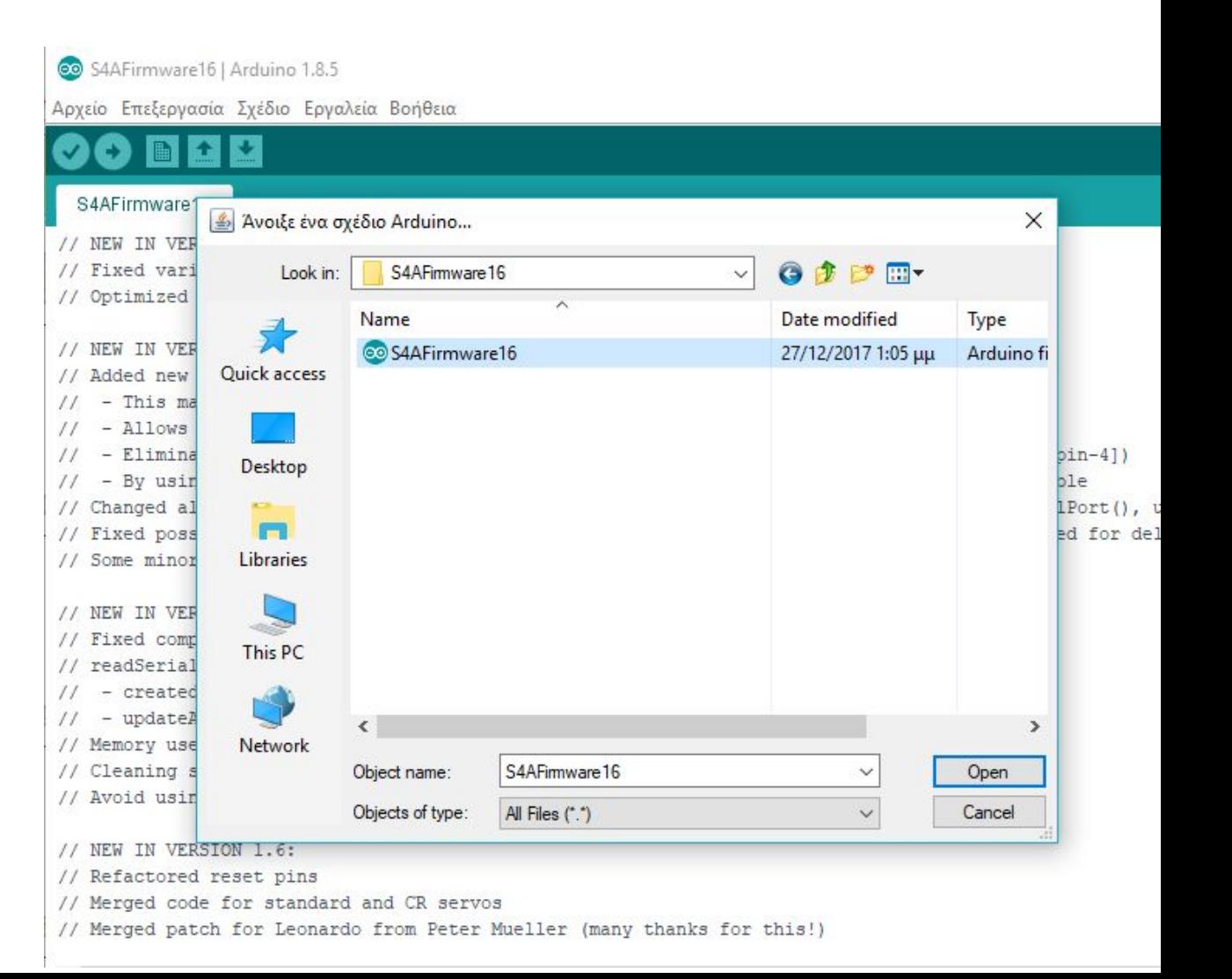

Αναζητήστε κι ανοίξτε το S4A και προγραμματίστε τον μικροελεγκτή στο αγαπημένο των παιδιων Scratch 4 Arduino

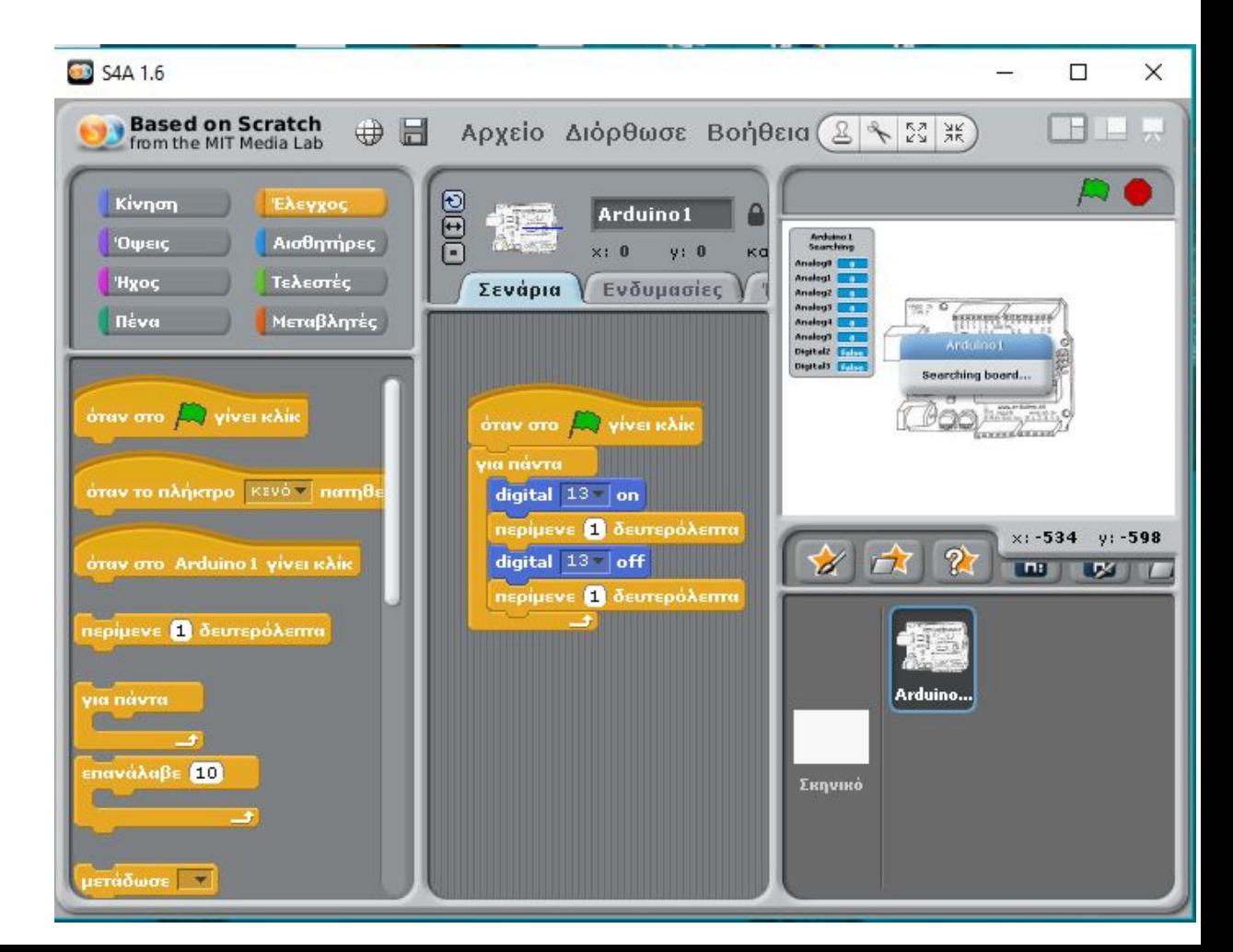

1. Ȁάντε το λεντάκι (του έτοιμου κυκλώματος) να αναβοσβήνει και δοκιμάστε το πρόγραμμά σας.

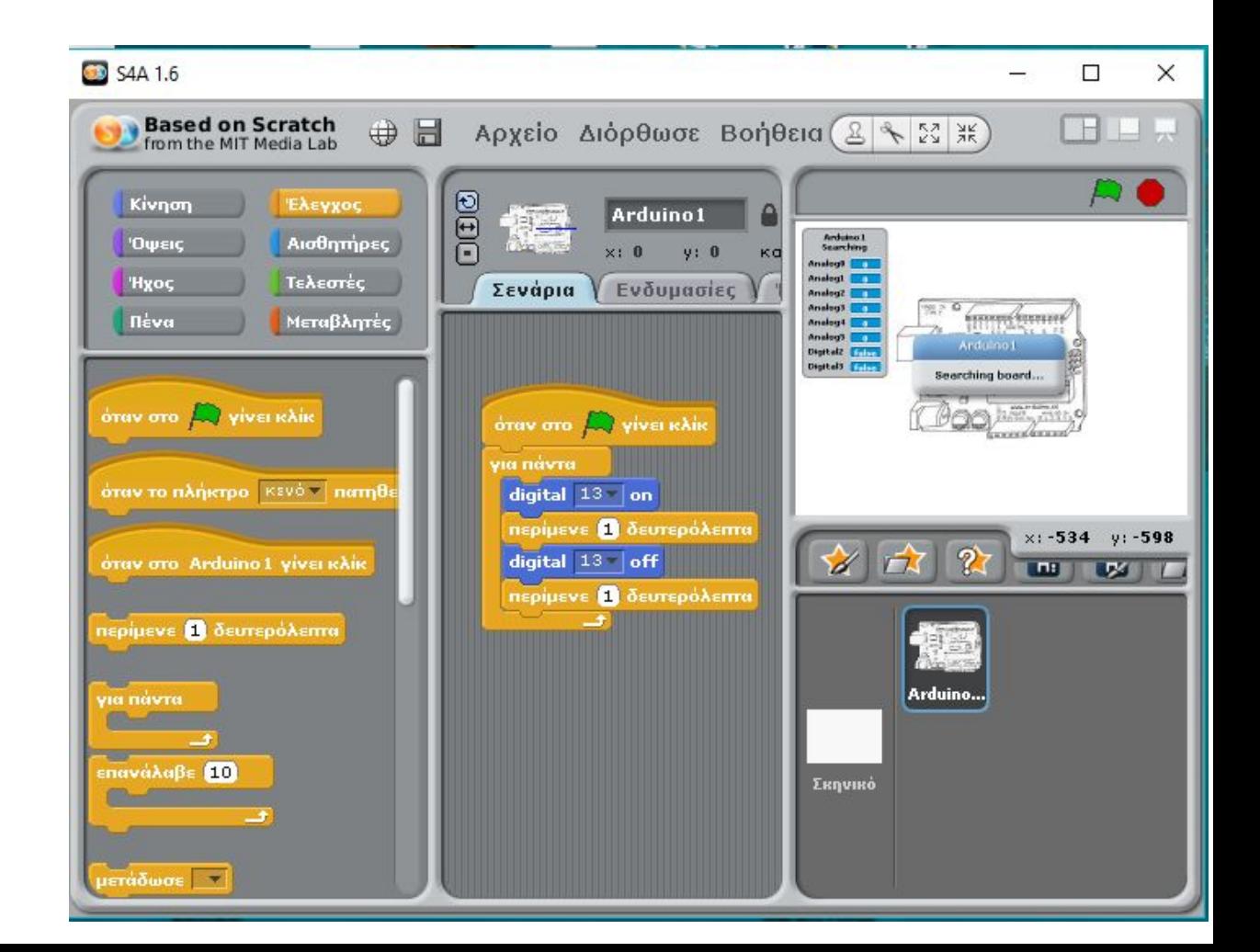

- 2. φτιάξτε έναν φωτεινό σηματοδότη που ελέγχει μια διάβαση.
- ●Ο σηματοδότης θα έχει 2 μονο λεντακια: κόκκινο και πράσινο.
- ●Το πράσινο ανάβει για ένα λεπτό και το κόκκινο για μισό.

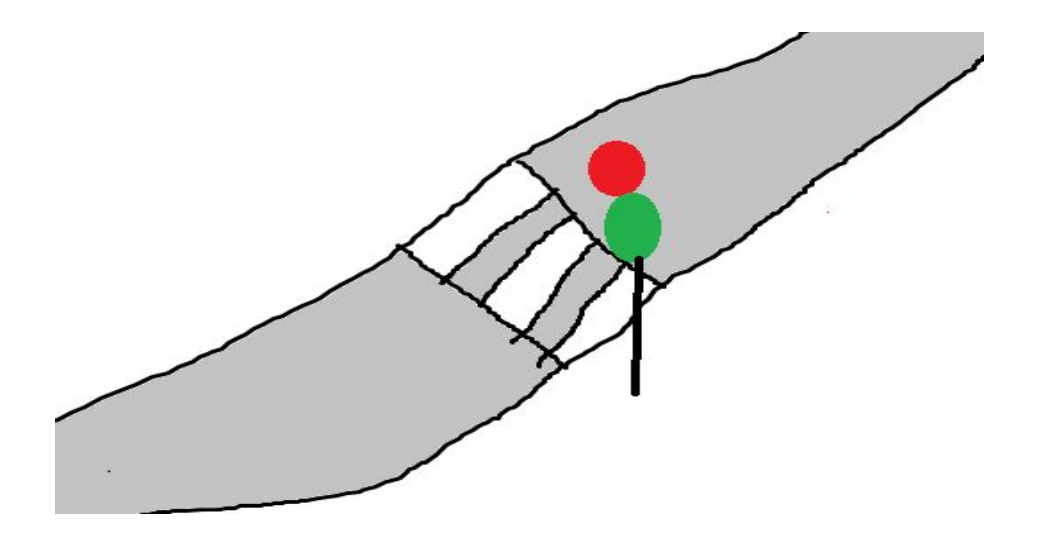

 *Κατασκευή αισθητήρα από μαθητές Δημοτικού!!!*

- 3. Σας δίνεται ένα τυπωμένο φύλλο εργασίας. Τρέξτε το σαν να ήσασταν μαθητές. Συζητήστε:
- ●Για ποια βαθμιδα της Εκπαίδευσης κατασκευάστηκε το συγκεκριμένο φύλλο εργασίας;
- ●Στην αγορά υπάρχουν έτοιμοι αισθητήρες υγρασίας χώματος. Ποια τα πλεονεκτήματα και ποια τα μειονεκτήματα της κατασκευής του αισθητήρα από τα παιδιά;

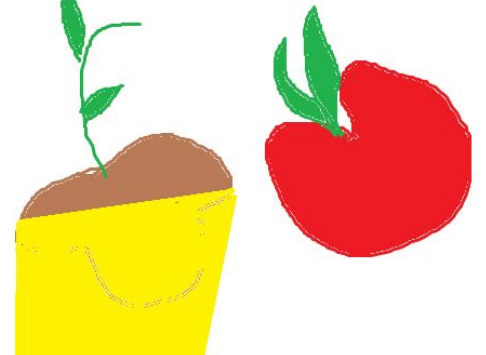

 *Ελεγχος φωτισμού το "εξυπνο φωτιστικό"*

- 4.
- α) Διαλέξτε την φωτοαντίσταση από το σκαφάκι με τα υλικά
- β) Με το breadboard την μπαταρία και το led
- δοκιμάστε πως μεταβάλλεται η φωτοαντίσταση με την μεταβολή του φωτισμού.
- γ) Ȁατασκευάστε ένα έξυπνο φωτιστικό που να σβήνει τη μέρα και να ανάβει τη νύχτα.

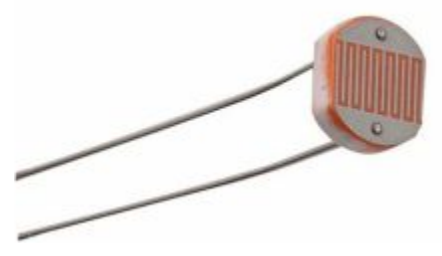

 *Ελεγχος φωτισμού το "εξυπνο φωτιστικό"/βήμα1*

4. α) Διαλέξτε την φωτοαντίσταση από το σκαφάκι με τα υλικά

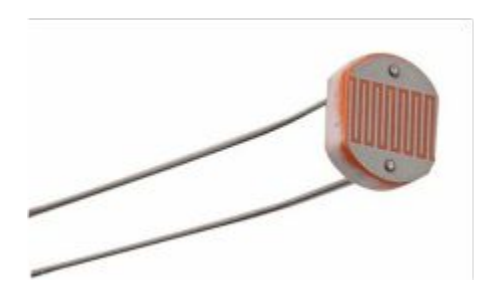

 *Ελεγχος φωτισμού το "εξυπνο φωτιστικό"/βήμα2*

### 4.

- α) Διαλέξτε την φωτοαντίσταση από το σκαφάκι με τα υλικά
- β) Με το breadboard την μπαταρία και το led
- δοκιμάστε πως μεταβάλλεται η τιμή της
- φωτοαντίστασης με την μεταβολή του φωτισμού.

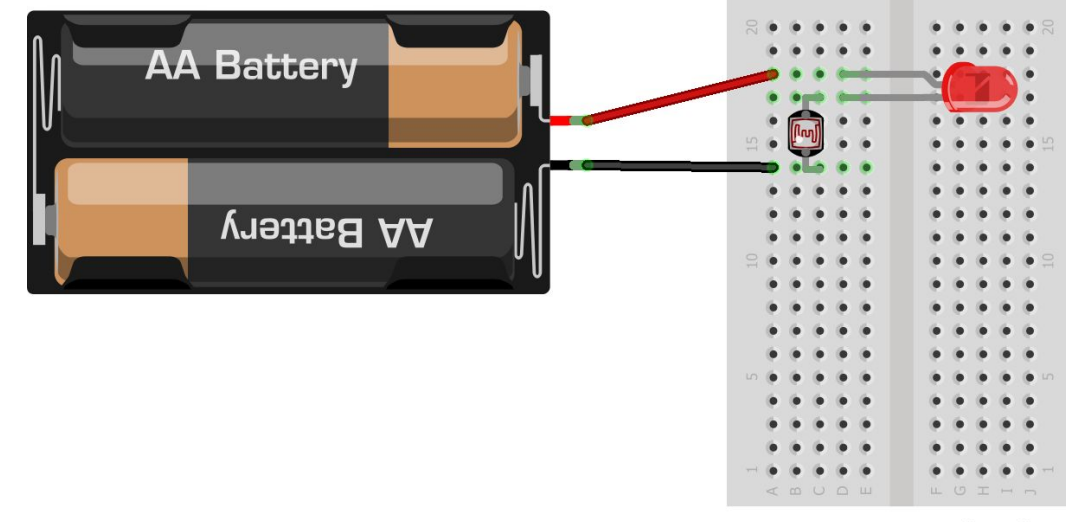

 *Ελεγχος φωτισμού το "εξυπνο φωτιστικό"/βημα 3*

### 4.

- α) Διαλέξτε την φωτοαντίσταση από το σκαφάκι με τα υλικά
- β) Με το breadboard την μπαταρία και το led
- δοκιμάστε πως μεταβάλλεται η φωτοαντίσταση με την μεταβολή του φωτισμού.
- γ) Ȁατασκευάστε ένα έξυπνο φωτιστικό που να σβήνει τη μέρα και να ανάβει τη νύχτα.

# Εισαγωγή στο Arduino *(συνέχεια... Ένα κόμικ για το Arduino )*

- Στις σημειώσεις χρησιμοποιήσαμε αρκετά σκίτσα από το κομικ introduction-to-arduino της Jody Culkin.
- Το κομικ αυτό αποτελεί μια εύκολη εισαγωγή στον μικροελεγκτή Arduino,
- Γι αυτό στην επόμενη διαφάνεια δίνονται μερικές οδηγίες για να το κατεβάσετε

# Εισαγωγή στο Arduino *(το κόμικ)*

• Η αρχική ιστοσελίδα του ιστότοπου της Jody Culkin βρίσκεται στην διέυθυνση:

<http://www.jodyculkin.com/>

Εκεί διαλλέγουμε comics και μεταφερόμαστε στην

Εκεί διαλλέγουμε introduction to Arduino και μεταφερόμαστε στην [http://www.jodyculkin.com/comics-2/introduction](http://www.jodyculkin.com/comics-2/introduction-to-arduino) [-to-arduino](http://www.jodyculkin.com/comics-2/introduction-to-arduino)

Εκεί διαλλέγουμε «in Greek»

Εισαγωγή στο Arduino *(Fritzing ένα λογισμικό που μας βοηθάει να δημιουργούμε εικόνες κυκλωμάτων)* Ένα λογισμικό που μας δίνει την δυνατότητα να σχεδιάζουμε κυκλώματα είναι το Fritzing.

Τα σχέδια των κυκλωμάτων είναι πιο ευκρινή από τις φωτογραφίες και γι αυτό πολύτιμα όταν γράφουμε σημειώσεις.

Μπορούμε να το

κατεβάσουμε δωρεάν

από εδώ:http://fritzing.org/home

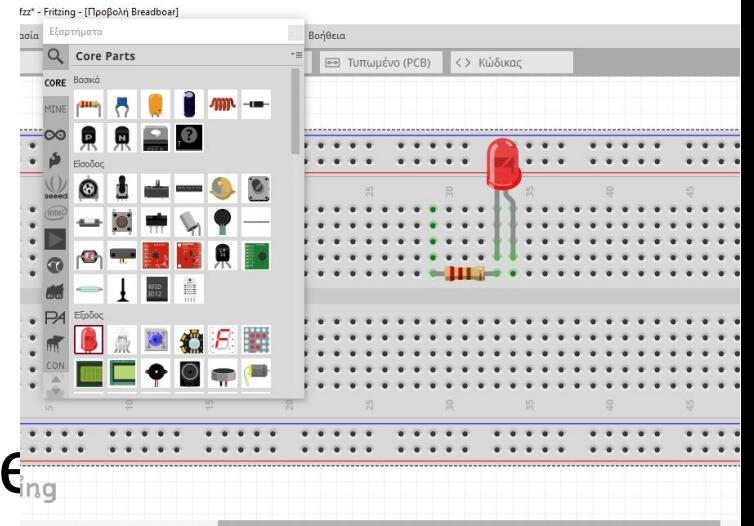

# Tέλος Εισαγωγής στο Arduino!!!!